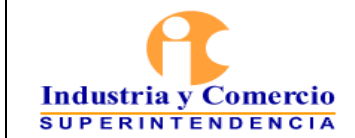

Versión: Inicial Página 1 de 17

**Pour** 

## **CONTENIDO**

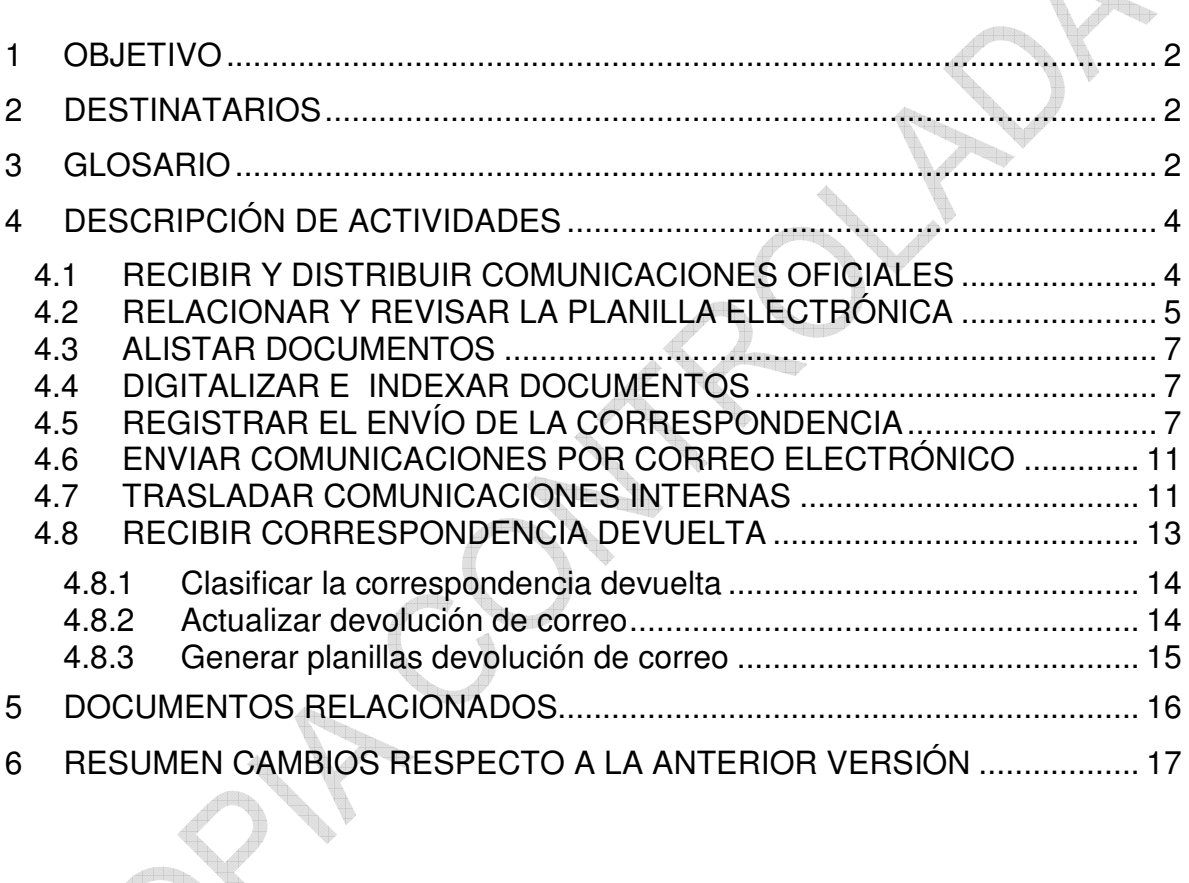

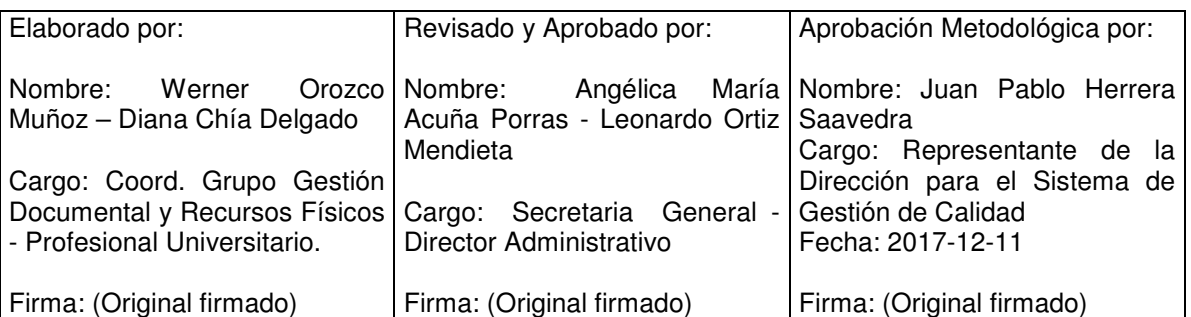

Cualquier copia impresa, electrónica o de reproducción de este documento sin la marca de agua o el sello de control de documentos, se constituye en copia no controlada.

<span id="page-1-0"></span>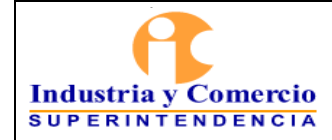

## **1 OBJETIVO**

Establecer los lineamientos para la gestión de la correspondencia de salida, recepción y distribución de las comunicaciones oficiales internas y externas, por el Grupo de Trabajo de Gestión Documental y Recursos Físicos – GGDRF.

## **2 DESTINATARIOS**

Servidores públicos y/o contratistas designados por el Grupo de Trabajo de Gestión Documental y Recursos físicos.

### **3 GLOSARIO**

**Actuación:** Se refiere a un paso dentro de un trámite o evento que se formaliza generalmente por un documento y permite llevar a cabo el seguimiento de un asunto.

**Alistamiento**: Preparar físicamente el documento para ser digitalizado, esto es, desdoblar hojas, retirar ganchos, foliar, y otros.

**Anexo:** Documento remitido como tal y/o documento diferente a papel. Documento que es considerado como soporte o parte de un documento principal

**Asunto:** Es cada uno de los documentos que se encuentran relacionados con un trámite específico que debe ser evaluado o atendido por una dependencia.

**Casillero:** El casillero es el mobiliario acondicionado para ubicar la documentación en su proceso de distribución de entrada, salida y traslado.

**Comunicaciones Oficiales:** Comunicaciones recibidas o producidas en desarrollo de las funciones asignadas legalmente a una entidad, independientemente del medio utilizado.

**Control De Calidad:** Actividad realizada por servidor público o contratista encargado de revisar que la imagen digitalizada es legible y es fiel a la del documento físico.

**Copia De Control:** Copia del documento original que va a ser entregado al usuario interno o externo, en el que queda evidenciada dicha entrega, con la firma o sello de recibido, la fecha y la hora de entrega y es devuelta a la dependencia productora para ser archivada.

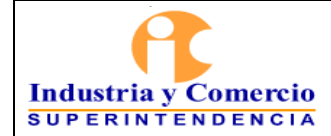

**Comunicación Oficial Interna (Traslado):** Es la que se produce entre las dependencias de la SIC, con el propósito de iniciar, continuar o finalizar un asunto específico.

**Correspondencia Personal:** Se considera correspondencia personal, toda aquella que está dirigida a nombre de los servidores públicos y contratistas, que tiene carácter privado o personal y que no tiene relación con los asuntos que se tramitan en la Superintendencia.

**Dependencia:** Entendido como el despacho, oficina, dirección o grupo determinados a gestionar tramites radicados ante la SIC.

**Digitalizar:** Actividad de pasar documento por documento en un scanner que se utiliza para convertir, mediante el uso de la luz, imágenes impresas o documentos a formato digital.

**Documento:** Información y su medio de soporte. El medio de soporte puede ser papel, magnético, óptico o electrónico, fotografía o muestra patrón o una combinación de éstos.

**Evento:** Es un conjunto de actuaciones agrupadas que, a lo largo de la vida de un trámite, suceden una o más veces, permitiendo diferenciar etapas o fases de un trámite.

**GGDRF:** Abreviatura de Grupo de Trabajo de Gestión Documental y Recursos Físicos

**Indexar:** Actividad realizada por servidor público o contratista encargado de la asignación y carga de las imágenes al Sistema de Trámites para su posterior consulta.

**Sistema De Trámites:** Sistema informático de la Superintendencia de Industria y Comercio creado para almacenar, administrar y controlar el flujo de documentos, como tal se constituye en una herramienta importante de control de la prestación de sus servicios, del cumplimiento de sus funciones y del seguimiento de los procedimientos establecidos.

Está implementado sobre una base de datos que permite el registro, seguimiento y control de todos los asuntos que cursan en la Superintendencia de Industria y Comercio desde que se solicitan, hasta el momento en que se resuelven.

<span id="page-3-0"></span>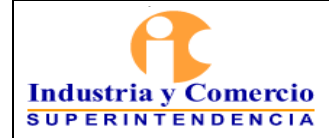

**Trámite:** Corresponde a los servicios o temas que por definición de funciones debe controlar y manejar la Superintendencia.

**Valija:** Utensilio de plástico reforzado usado para transportar correspondencia.

## **4 DESCRIPCIÓN DE ACTIVIDADES**

Las siguientes actividades se deben adelantar durante el envío y traslado de documentos al usuario interno y externo, con el propósito de mantener el flujo de las comunicaciones de la entidad.

## **4.1 RECIBIR Y DISTRIBUIR COMUNICACIONES OFICIALES**

El GGDRF, ha establecido recorridos internos para la recepción y distribución de las valijas, de acuerdo a los horarios, se realizan tres durante el día, el primero a las 8:00 a.m., el segundo a las 11:00 a.m. y el tercero a las 3:00 p.m.

La documentación es trasportada en la entidad por los servidores públicos y/o contratistas designados, llamados patinadores internos, en valijas debidamente marcadas con el código de la dependencia (áreas), se utilizan en dos colores para la identificación de entrega y recepción.

Las comunicaciones son depositadas en el casillero ubicado en primer piso en el área de radicación del GGDRF, es el mobiliario acondicionado para ubicar la documentación en su proceso de distribución de entrada, salida y traslado.

Los documentos que tienen como medio de envío "a la mano" entre dependencias, son entregados por el servidor público o contratista designado de realizar los recorridos internos, los documentos externos de la entidad son entregados por patinadores externos – mensajeros motorizados.

Todo documento con medio de envío "a la mano" son relacionados en el formato Planilla de Gestión de Documentos a la Mano.

Los comunicaciones que ameriten entrega oportuna y fuera de la entidad a otras entidades del Estado en la ciudad de Bogotá, son relacionados en el formato Planilla Control de Diligencias GD01-F06, actividad realizada por los servidores públicos y/o contratistas designados, llamados patinadores externos - mensajeros motorizados.

<span id="page-4-0"></span>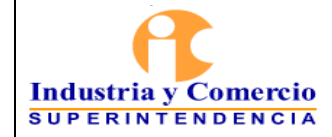

Þ.,

Las comunicaciones con medio de envío "a la mano", se allegan al destinatario y como prueba de entrega, la copia debe ser firmada en señal de recibido. Una vez realizada la entrega se realiza modificación de la imagen en el Sistema de Trámites o en el caso de actos administrativos se carga la fecha.

## **4.2 RELACIONAR Y REVISAR LA PLANILLA ELECTRÓNICA**

Es el ítem creado para realizar una relación de lo que es enviado en físico por las diferentes dependencias y/o áreas de la SIC al GGDRF, **comunicaciones que envían en la valija**.

El servidor público y/o contratista de la dependencia, ingresa al Sistema de Trámites, con el usuario y contraseña asignada, en el Menú de Trámites - Procesos Especiales. Y elabora la planilla electrónica. Esta actividad se realiza al tener los documentos en físico en el GGDRF.

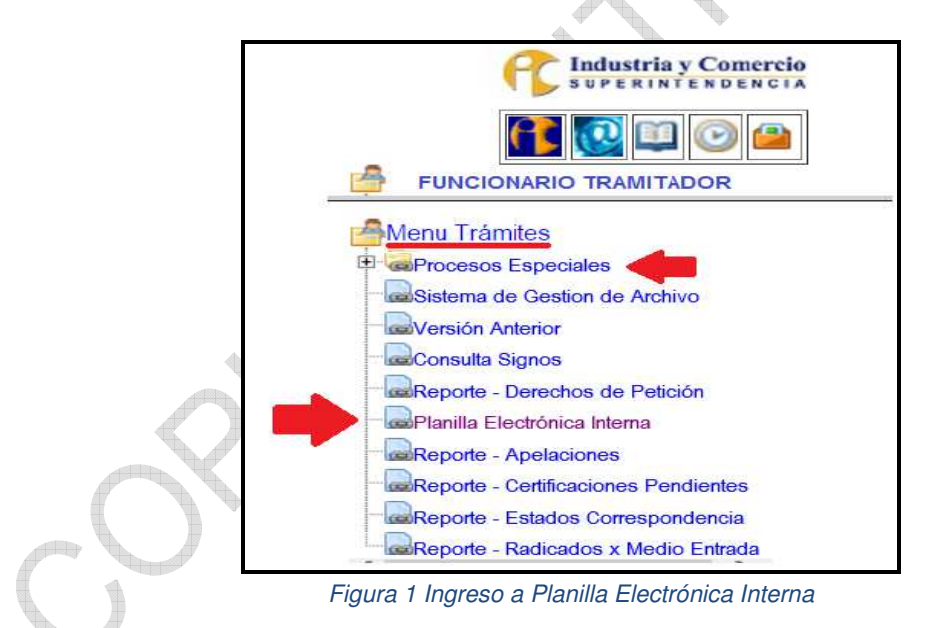

El servidor público y/o contratista del area de GGDRF, igualmente ingresa por este ítem y realiza los siguientes pasos:

• Se abre una nueva ventana, y se escoge **Planillas por Revisar,** aquí se muestran las comunicaciones generadas por la dependencia.

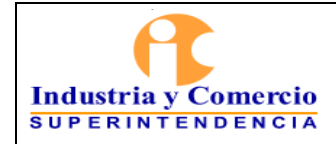

Versión: Inicial

Página 6 de 17

| PLANILLA ELECTRÓNICA INTERNA |                                                |                         | $\Rightarrow$ | $A -$                                              |      |
|------------------------------|------------------------------------------------|-------------------------|---------------|----------------------------------------------------|------|
| <b>III</b> Crear Planilla    |                                                |                         |               |                                                    |      |
| · Planillas Por Revisar (29) | Planillas Por Revisar                          |                         |               |                                                    |      |
| ◆Revisados por Mi(4925)      |                                                |                         |               |                                                    |      |
| Ayuda y Soporte              | $10$ $\vee$<br>Registros por página<br>Mostrar |                         | Buscar        |                                                    |      |
|                              | $\blacktriangle$<br>Codigo                     | Dependencia             |               |                                                    | ÷    |
|                              | 11                                             | <b>GRUPOTRACOACTIVO</b> |               | 肩                                                  |      |
|                              | 25                                             | <b>SISTEMASINFORM</b>   |               | <b>City</b>                                        |      |
|                              | 70                                             | OFICSERVCONSUM          |               | 彊                                                  |      |
|                              | 72                                             | <b>G.ATENCIUDADANO</b>  |               | 崖                                                  |      |
|                              | 130                                            | DIR FINANCIFRA          |               | 肩                                                  |      |
|                              | 141                                            | G.TR.GEST.DOC.REC.FI    |               | 運                                                  |      |
|                              | 1000                                           | DES.PROTECCIONCOMP      |               | 這                                                  |      |
|                              | 1005                                           | <b>G.INTEGRACIONES</b>  |               | 霉                                                  |      |
|                              | 1006                                           | GR.INTERDCOLUSIONES     |               | 震                                                  |      |
|                              | 1007                                           | G.TR.ABOGA DECOMPE.A    |               | 這                                                  |      |
|                              | Mostrando página 1 de 3                        |                         | Previous      | $\overline{\mathbf{3}}$<br>$\overline{\mathbf{2}}$ | Next |

*Figura 2 Ventana Planillas por Revisar*

• Se selecciona la dependencia de origen de los documentos a enviar.

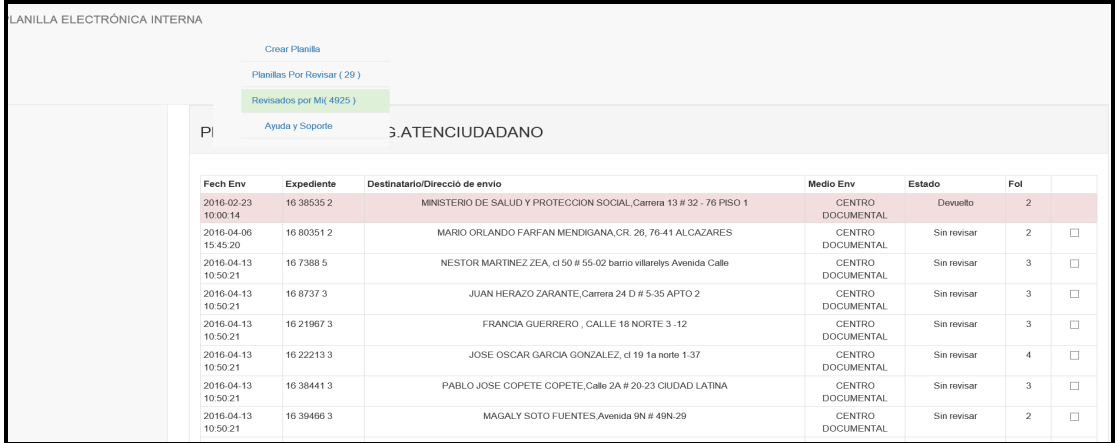

*Figura 3 Listado documentos a revisar*

• Revisa el listado y con cada documento debe verificar:

El número de radicado coincida con el físico.

- El nombre de destinatario sea el correcto.
- El número de folios debe coincidir con el físico.
- Los documentos que estén relacionados y no estén físicamente recibidos, no se descargan.
- Se debe revisar en el trascurso del día si llegan los documentos, al día siguiente realizar una depuración, si hay pendientes de envió generar un reporte a la dependencia.

Una vez verificados se pasan a la actividad de alistamiento.

<span id="page-6-0"></span>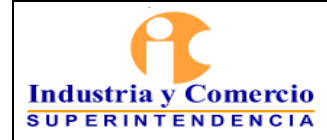

## **4.3 ALISTAR DOCUMENTOS**

Los servidores públicos y/o contratistas designados del grupo de trabajo de correspondencia de salida preparan los documentos para ser digitalizados.

- Se quita el gancho de cosedora de cada documento teniendo precaución de no romper el oficio, luego se organiza cada comunicación, una por una con separador de cartulinas ri<sub>ka</sub>
- Se pasan a la actividad de digitalización.
- Al recibirlos de la actividad de digitalización son organizados y preparados para él envió de la correspondencia (Ver numeral 4.5 de este documento).

## **4.4 DIGITALIZAR E INDEXAR DOCUMENTOS**

El servidor público y/o contratista designado, escanea los documentos para ser convertidos en imágenes (TIFF o PDF) y bajo un programa enlazado con el Sistema de Trámites son indexadas las imágenes a los radicados de salida, para lo cual se debe seguir las actividades de digitalizar e indexar. Ver Instructivo de Radicación de Entrada Sistema de Trámites.

# **4.5 REGISTRAR EL ENVÍO DE LA CORRESPONDENCIA**

El servidor público y/o contratista designado del GGDRF, clasifica y organiza los documentos por dependencia de la siguiente manera:

- Se clasifican los envíos de Bogotá, fuera de Bogotá, a la mano y correo electrónico.
- Se organizan de acuerdo a la hora de radicación de menor a mayor o por orden alfabético del nombre del destinatario.
- Se ingresa al Sistema de Trámites, se selecciona **Reportes** y en las herramientas que se despliegan, se selecciona **Generar planilla** de correo certificado.

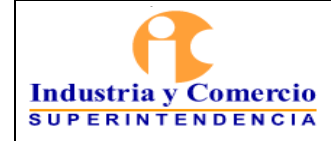

Versión: Inicial

Página 8 de 17

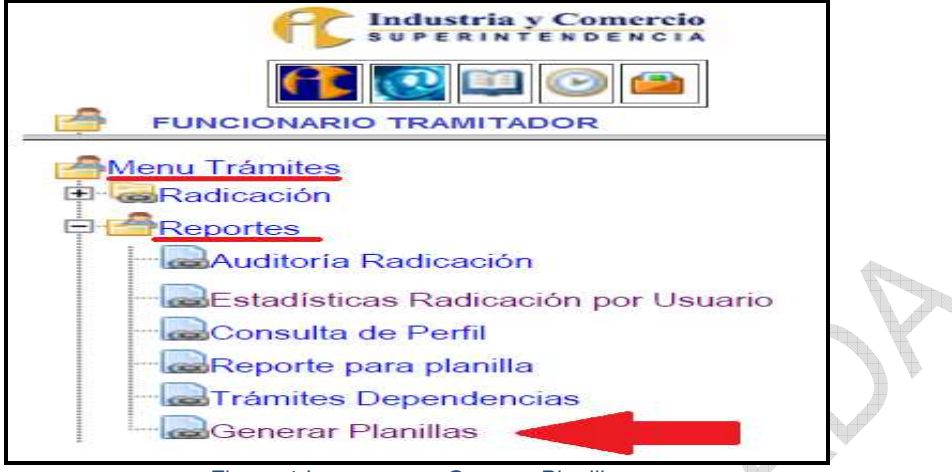

*Figura 4 Ingreso para Generar Planillas*

- Se selecciona en el recuadro **Tipo**, de acuerdo a los lugares donde se van a enviar las comunicaciones:
	- o Internacional
	- o Certificado Bogotá (Todas).
	- o Certificado Fuera de Bogotá.
	- o Actos administrativos Bogotá por N° de resolución.
	- o Actos Administrativos Fuera de Bogotá por N° de resolución.
- Se diligencia la información de acuerdo a la cantidad de comunicaciones a enviar así:
	- o **Fecha desde:** Se ubica el día y el mes del documento que se quiere enviar **día/mes/año.**
	- o **Hora:** Se ingresa la hora de radicación del primer documento a enviar.
	- o **Fecha hasta:** Por lo general se deja la misma fecha de arriba.
	- o **Hora:** Se coloca la fecha del último documento del paquete de cartas que se va a enviar.

- En el cuadro de al frente se **selecciona la dependencia** de la cual hacen parte los documentos.

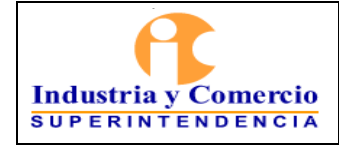

Versión: Inicial Página 9 de 17

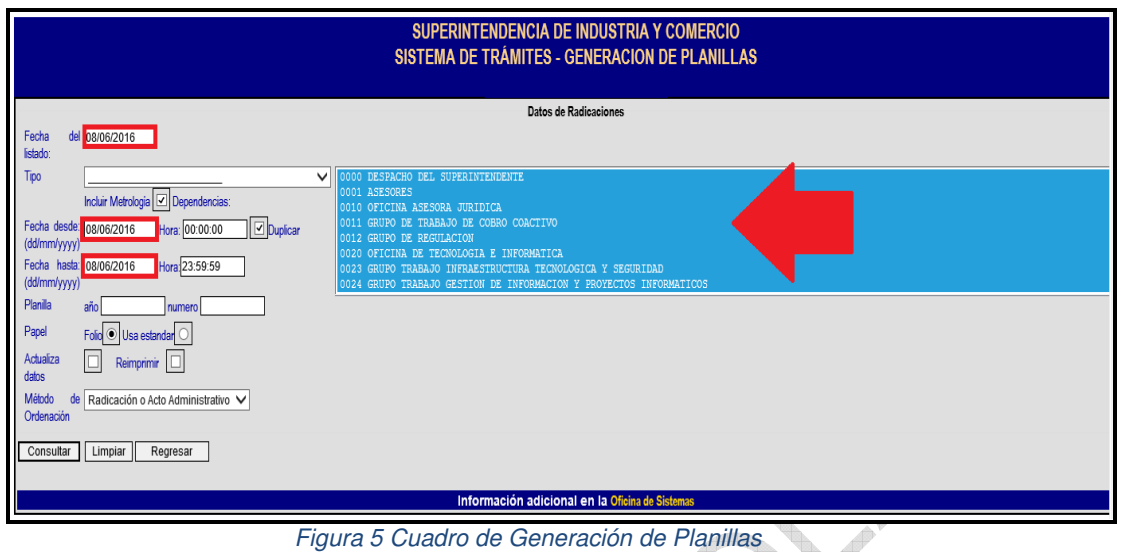

- **Método de ordenación:** Se selecciona por **fecha de radicación o por orden alfabético del destinatario** y selecciona la opción **consultar.**

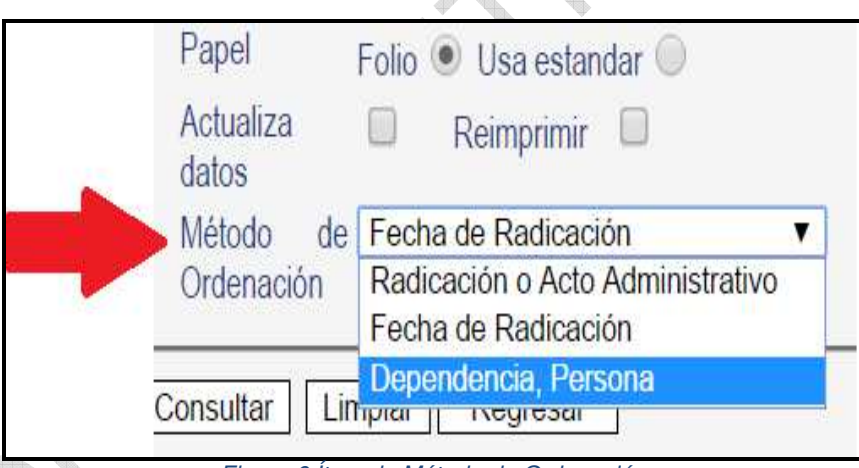

*Figura 6 Ítem de Método de Ordenación* 

En la parte inferior de la hoja aparecen los datos de los documentos a enviar como:

- o Número de radicación
- o Nombre del destinatario
- o Destino

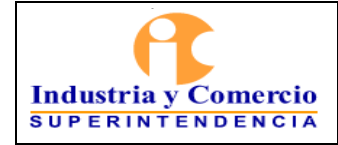

Código: GD01-I06

Versión: Inicial

Página 10 de 17

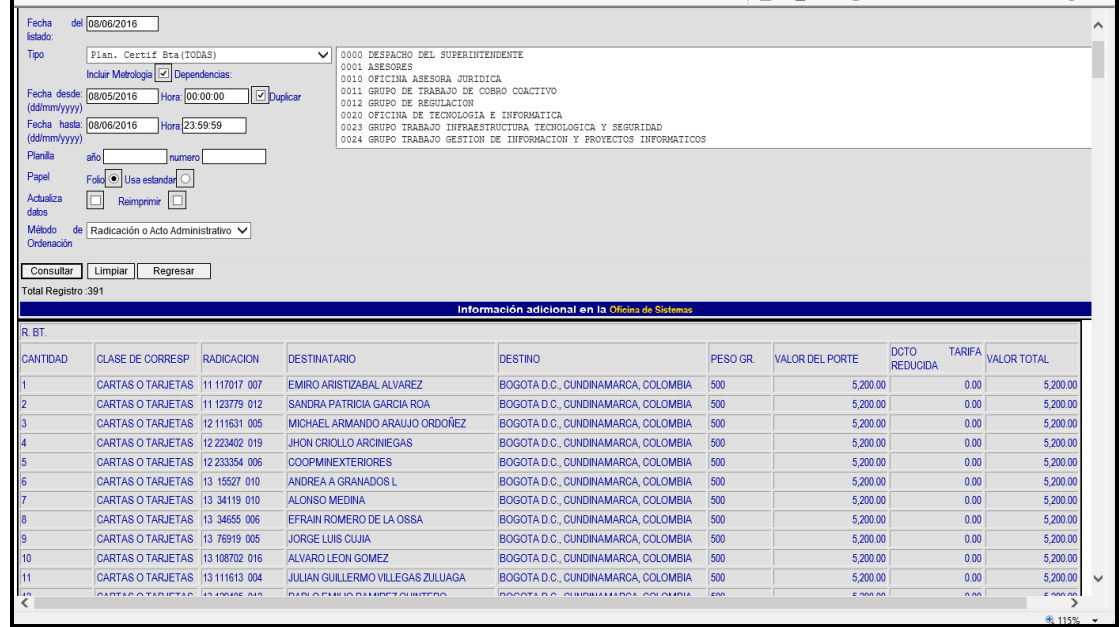

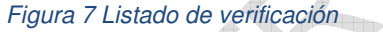

- Se verifica este listado contra los documentos físicos, una vez comprobados los números y destinatarios.
- Las comunicaciones que aparezcan relacionadas en el sistema de tramites pero no llegan físicamente deben ser suspendidas momentáneamente ingresando por el link **consulta actualización de envió.**

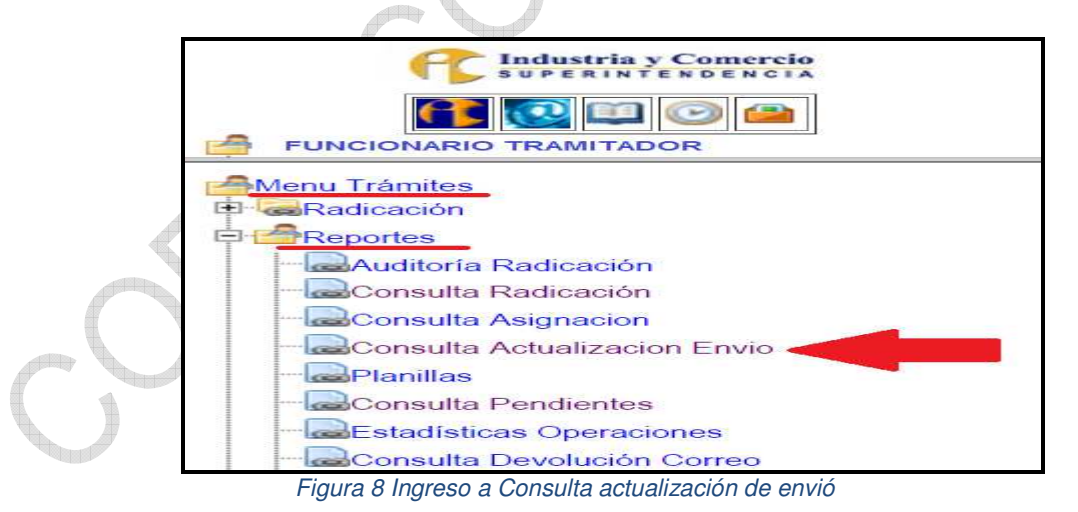

Al tener físicamente todos los documentos relacionados en la planilla se procede a seleccionar en el pantallazo: **Usar estándar** y **Actualiza datos**

<span id="page-10-0"></span>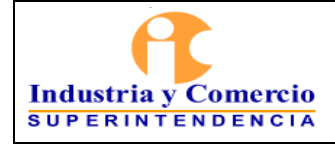

Página 11 de 17

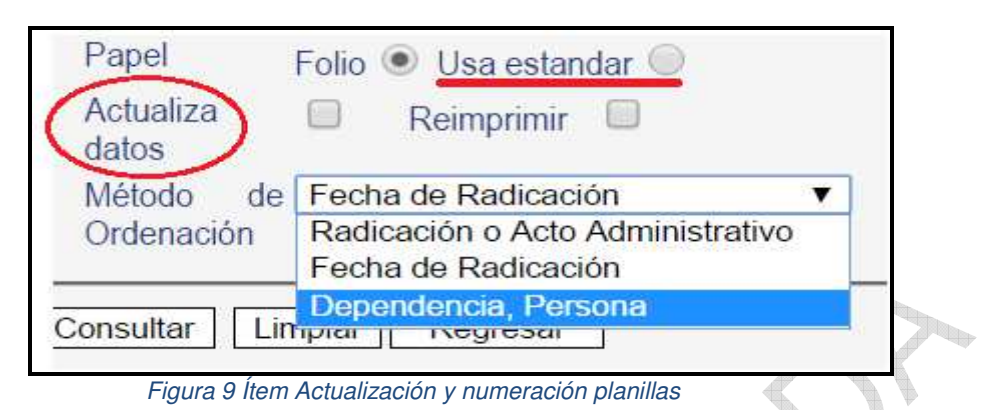

- Enseguida selecciona la opción **consultar,** de inmediato se abre una nueva pestaña donde se genera la planilla de envío de los documentos la cual es numerada automáticamente por el Sistema de Trámites.

- Se imprimen 2 copias**,** deben ser firmadas por el servidor público y/o contratista que la elaboro.
- Se le entrega a la persona encargada de la empresa de correo 4-72.
- El embalaje es realizado por la empresa 4-72.

Para los documentos all[egados con planilla física](mailto:contactenos@sic.gov.co) se verifica contra planilla la documentación que viene relacionada, se coloca fecha y hora de recibido en un costado del documento para tener un control del día en que se recibe y número de recorrido.

## **4.6 ENVIAR COMUNICACIONES POR CORREO ELECTRÓNICO**

El servidor público y/o contratista designado del GGDRF, recibe las comunicaciones remitidas con correo electrónico, las cuales son enviadas por el correo oficial de la entidad contactenos@sic.gov.co.

Se coloca el sello de ENVIADO a la comunicación original, se envían como archivo adjunto en formato PDF, y son devueltas a la dependencia por el casillero.

## **4.7 TRASLADAR COMUNICACIONES INTERNAS**

Los traslados internos son los memorandos que se reciben por la valija. El servidor público y/o contratista designado del GGDRF, al recibir los documentos remitidos

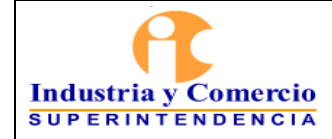

en la valija, debe verificar los siguientes aspectos para su traslado a las dependencias:

- Se coloca sello de recibido y número de recorrido en el documento.
- Se siguen los lineamientos de alistamiento, digitalización e indexación de los numerales 4.3 y 4.4 de este documento.
- Se ingresa al Sistemas de Trámites, se selecciona la herramienta **Planilla de Radicación** que está ubicada al costado izquierdo de la pantalla, en este instante se despliega la planilla donde se ingresan los datos de traslado del documento.

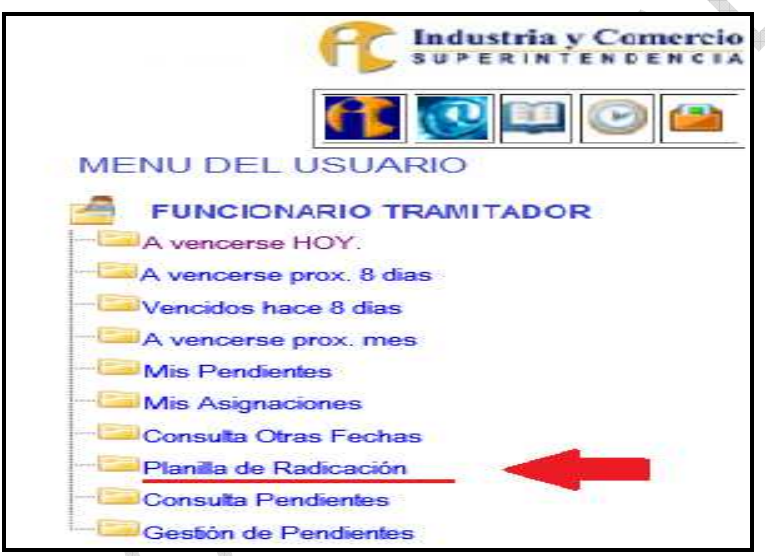

*Figura 10 Ingreso Para Generar Planillas de Traslados* 

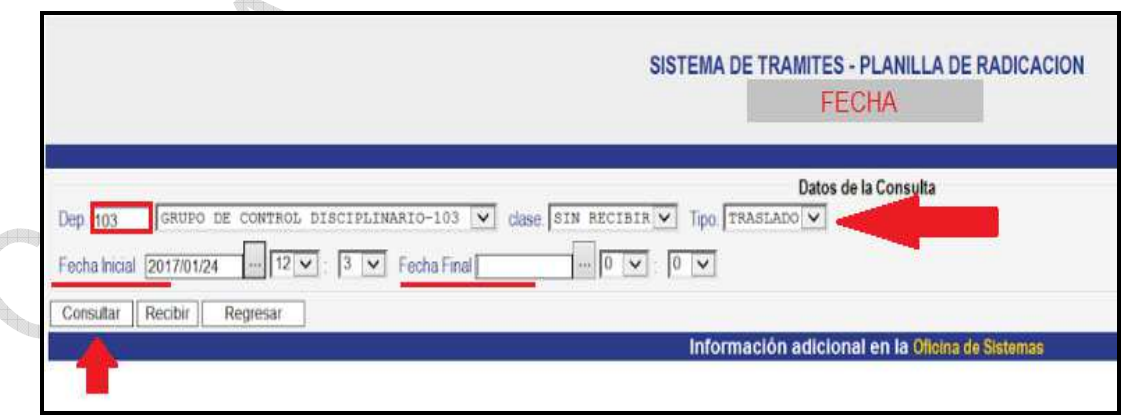

*Figura 11 Cuadro de generación de planillas de Traslados*

- En la casilla **Dependencia** se ingresa el número de la dependencia a donde se va a trasladar el documento.

- <span id="page-12-0"></span>- **Tipo:** Se selecciona **Traslado.**
- **Fecha Inicial:** En la primera opción, se secciona la fecha en la que el Memorando fue radicado, luego se ingresa la hora en la que se radicó dicho documento.
- **Fecha Final:** Se selecciona la misma fecha anterior y la misma hora dejando un segundo de espacio; si son varios los documentos que se van a trasladar se hace el mismo paso con la **Fecha Inicial** y se ingresa la hora del último documento en la **Fecha Final,** selecciona la opción **consultar.**

Para hacer el traslado de varios documento en la misma planilla, se debe tener en cuenta que todos deben ir para la misma dependencia y se deben organizar en orden de radicado.

Se cotejan contra la planilla, se encasillan y remiten a la dependencia por medio de las valijas, esta planilla debe ser verificada en la dependencia y firmada como constancia de recibido a conformidad, posteriormente en termino de tres días hábiles debe ser devuelta al Grupo de Gestión Documental y Recursos Físicos.

## **4.8 RECIBIR CORRESPONDENCIA DEVUELTA**

El servidor público y/o contratista designado del GGDRF, recibe la correspondencia devuelta enviada por certificado, de la empresa de 472 – Servicios Postales Nacionales S.A. y registra en el Sistema de Trámites el motivo de devolución.

Las comunicaciones se reciben relacionadas en la planilla de 4-72 llamada REPORTE GLOBALIZADO, la cual contiene: fecha de devolución, cantidad de devoluciones y el código de guía del envió.

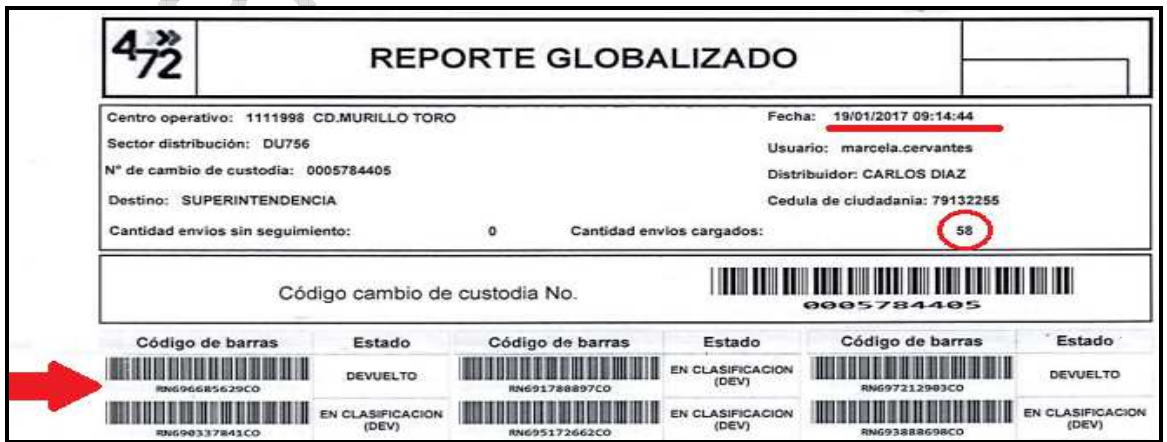

*Figura 12 Reporte de 4-72* 

<span id="page-13-0"></span>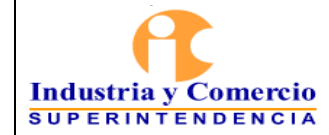

La correspondencia o correo devuelto requiere de varias actividades relacionadas a continuación:

- 4.8.1 Clasificar la correspondencia devuelta
	- Se realiza una clasificación especial la cual comprende de separar las comunicaciones con actuación 486 (notificación acto administrativo) y 342 (comunicación de acto administrativo) para ser enviadas al Grupo de Notificaciones. De todas las dependencia excepto las generadas por el área de Jurisdiccional.
	- Se deben clasificar por dependencia.
	- Organizar por número de radicado de menor a mayor.
	- Ingresar al Sistema de Trámites y actualizar (Ver numeral 4.8.2 de este documento).
	- Generar listados Detalle devolución de correo (Ver numeral 4.8.3 de este documento).
	- Puntear contra el físico.
	- Encasillar los paquetes de comunicaciones por dependencia.
	- Organización de listados por fecha de devolución.
	- Toma de datos para estadística de la actividad.
- 4.8.2 Actualizar devolución de correo

El servidor público o contratista designado del GGDRF ingresa en el Sistema de Trámites de la sic en el **Menú de Trámites - Procesos Especiales**: en el link **Devolución de correo,** se despliega un pantallazo en él se diligencia el año, número de radicado y consecutivo, dar click en Consultar.

El sistema genera un pantallazo con toda la información de la comunicación en el cual se verifica:

- El nombre del remitente
- Dependencia generadora del documento a devolver.

<span id="page-14-0"></span>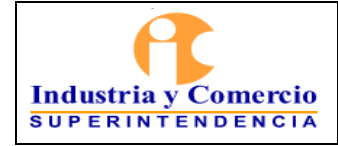

Versión: Inicial

Página 15 de 17

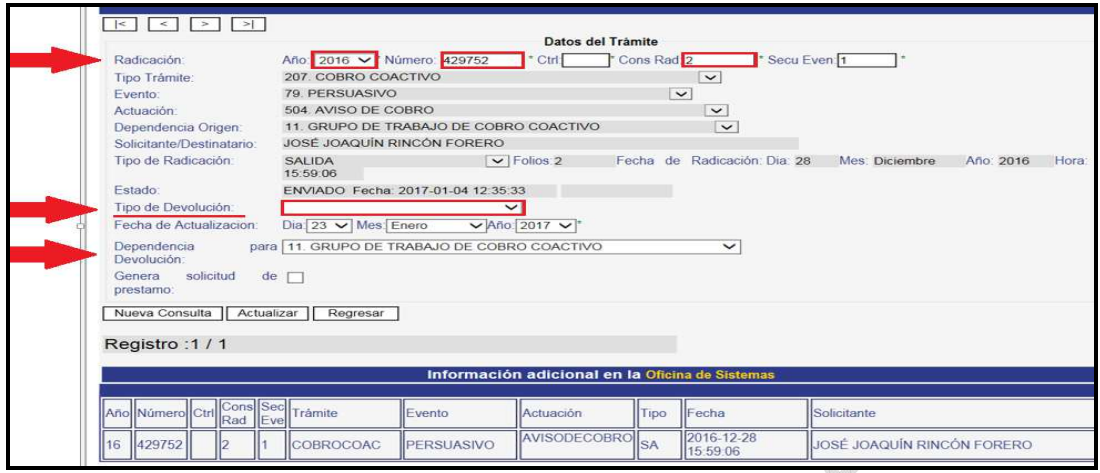

*Figura 13 Ventana devolución de Correo* 

- En el campo Tipo de devolución: se desplegara una serie de opciones para seleccionar el **motivo de devolución**, información que se toma del sticker que impone 4-72 a las comunicaciones devueltas.

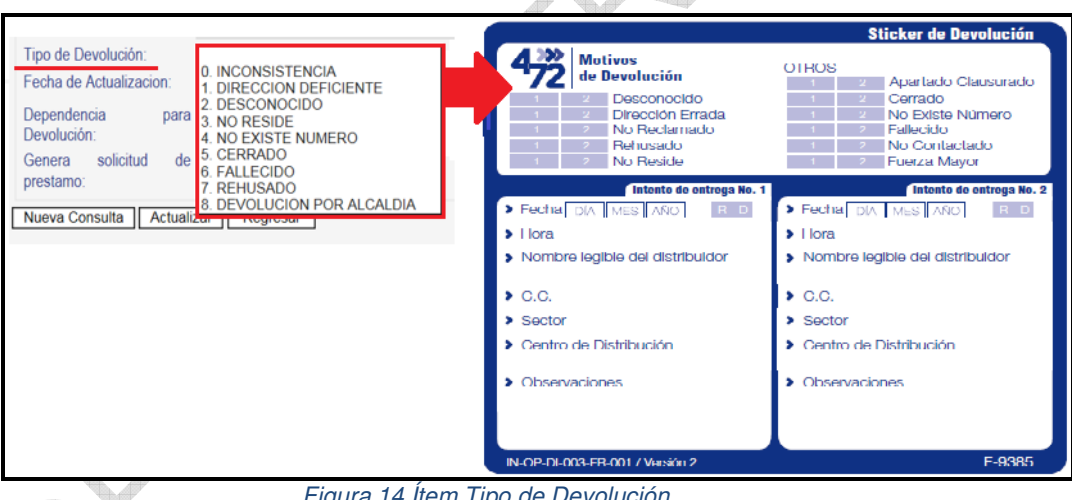

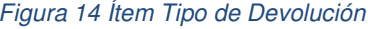

- Se relaciona acto administrativo para comunicaciones con notificación de acto administrativo (esta información solo sale cuando el sistema lo reporta).
- Se selecciona en actualizar.

4.8.3 Generar planillas devolución de correo

El servidor público o contratista designado del GGDRF y por el Sistema de Trámites en el **Menú de Trámites - Procesos Especiales**: en el link **Consulta devolución de correo.** 

<span id="page-15-0"></span>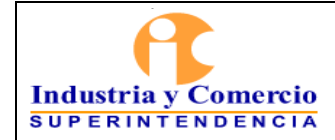

Versión: Inicial

Página 16 de 17

Se diligencia la fecha y hora de inicio, y la fecha y hora final, selecciona la opción **consultar**.

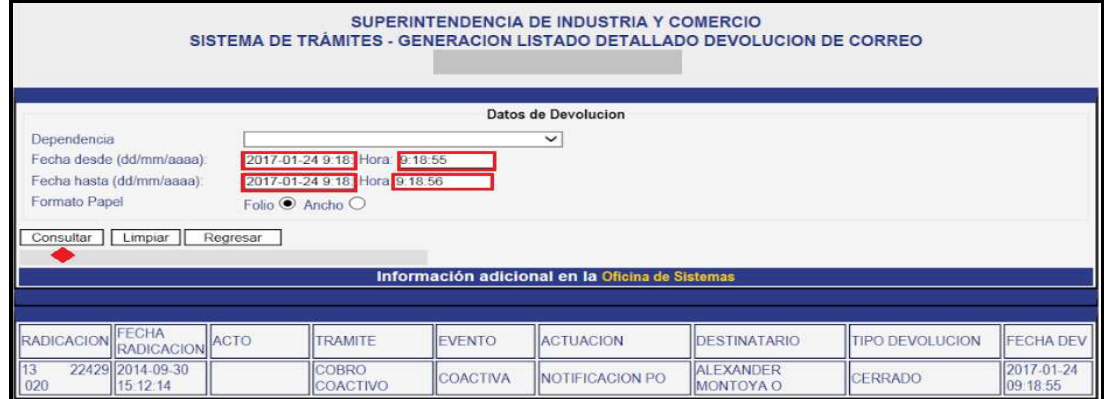

*Figura 15 Generación de listado de devolución de correo* 

- Enseguida se genera las planillas de todo lo que se halla actualizado en el Sistema de Trámites. El reporte es generado por el sistema de manera automática en PDF.

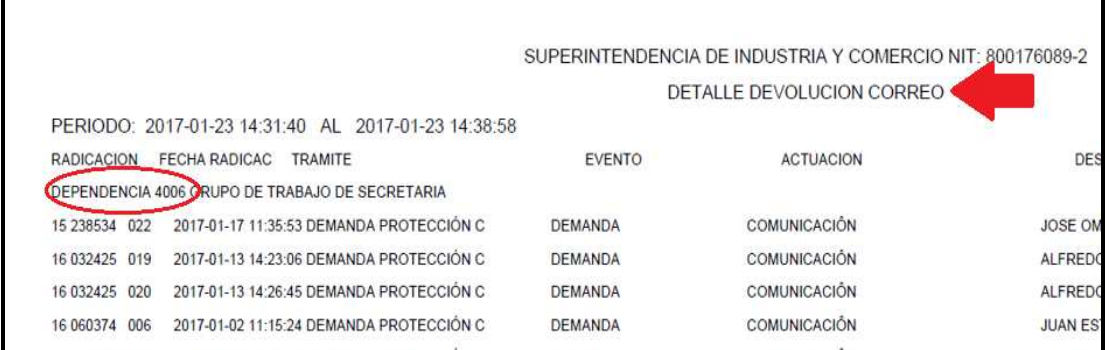

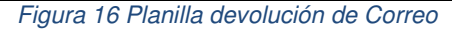

# **5 DOCUMENTOS RELACIONADOS**

- GD01-P01 Procedimiento de Archivo y Retención Documental A**nexo 2** TRD
- GD01-I05 Instructivos de Radicación de Entrada Sistema de Trámites
- GD01-F06 Planilla Control de Diligencias.
- GD01-F16 Planilla de Gestión de Documentos a la Mano

<span id="page-16-0"></span>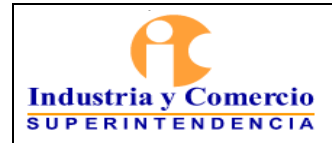

Código: GD01-I06

Versión: Inicial

Página 17 de 17

l.

## **6 RESUMEN CAMBIOS RESPECTO A LA ANTERIOR VERSIÓN**

Creación del documento.

\_\_\_\_\_\_\_\_\_\_\_\_\_\_\_\_\_\_\_\_\_\_\_\_\_\_\_\_\_\_\_\_\_\_

Fin documento